## **Elastic constants calculation for -Pt2Si step by step**

Morteza Jamal (09.02.2013)

-Pt2Si compound is a test case for elastic constants calculation. It has tetragonal symmetry with space group I4/mmm with number 139. The -Pt<sub>2</sub>Si structure (**PtSi.struct**) is described in detail in the following:

```
alpha Pt2Si
B LATTICE, NONEQUIV.ATOMS: 2139 I4/mmm
MODE OF CALC=RELA unit=bohr
 7.461000 7.461000 11.268000 90.000000 90.000000 90.000000
ATOM -1: X=0.00000000 Y=0.50000000 Z=0.25000000
          MULT= 2 ISPLIT=-2
     -1: X=0.00000000Y=0.50000000Z=0.75000000Pt NPT= 781 R0=0.00000500 RMT= 2.4100 Z: 78.0
                  LOCAL ROT MATRIX: 0.7071068-0.7071068 0.0000000
                   0.7071068 0.7071068 0.0000000
                   0.0000000 0.0000000 1.0000000
ATOM -2: X=0.00000000 Y=0.00000000 Z=0.00000000
          MULT= 1 ISPLIT=-2
Si NPT= 781 R0=0.00010000 RMT= 2.1300 Z: 14.0
LOCAL ROT MATRIX: 1.0000000 0.0000000 0.0000000
                    0.0000000 1.0000000 0.0000000
                    0.0000000 0.0000000 1.0000000
 16 NUMBER OF SYMMETRY OPERATIONS
```
You can find it from example directory.

Make a directory with name **ptsi .**

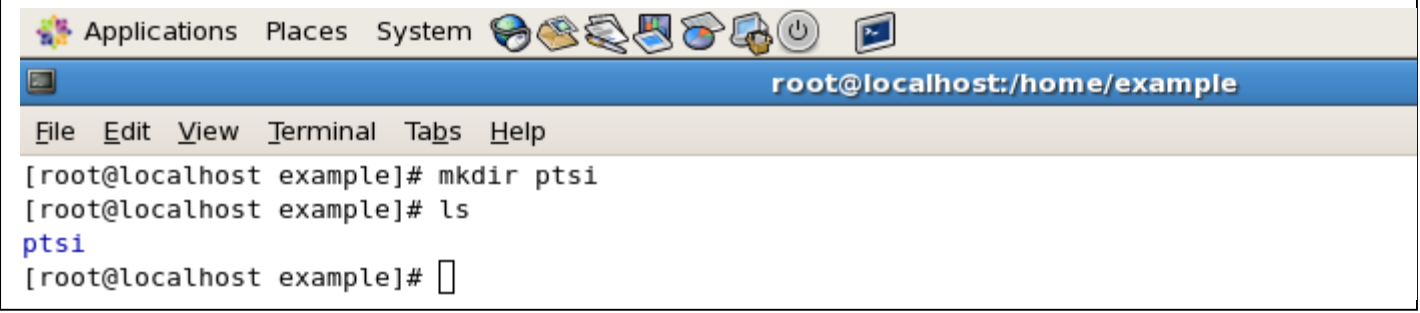

Change to **ptsi** directory and copy **ptsi.struct** within it from example directory.

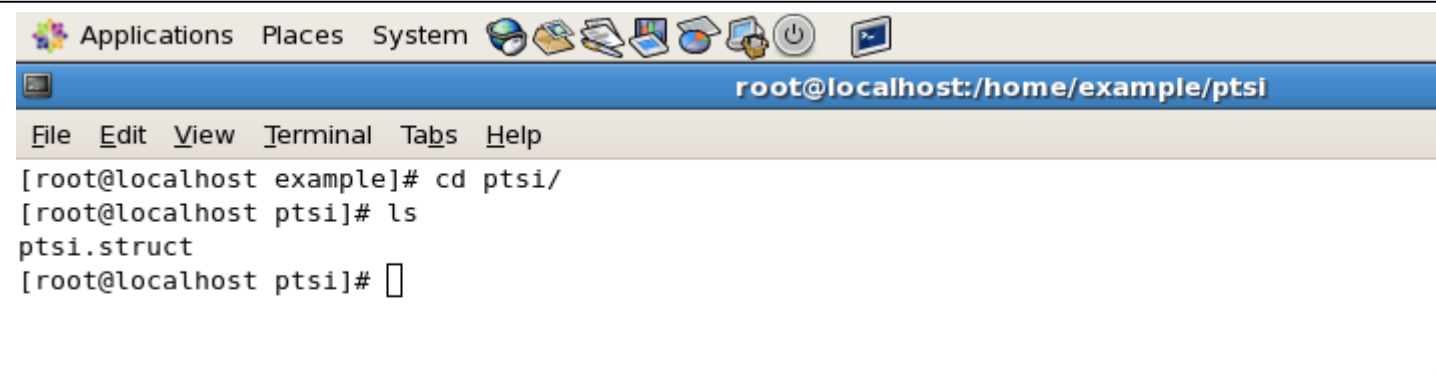

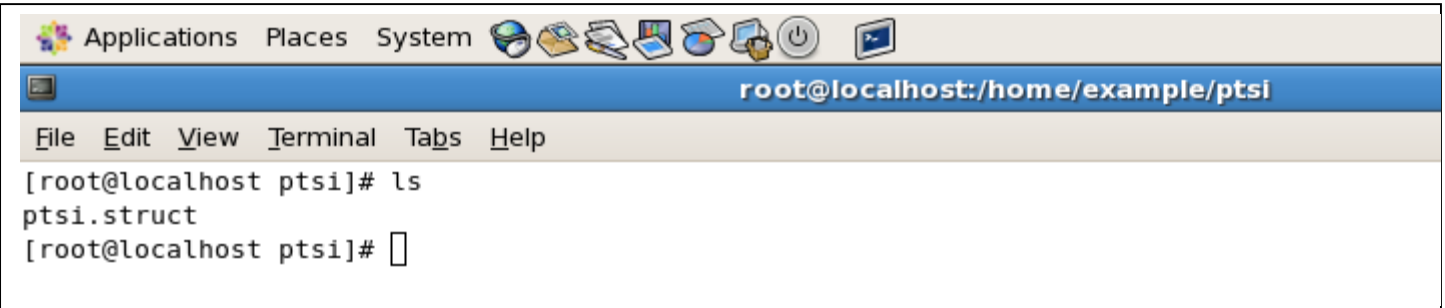

Run **T\_set\_elast\_lapw**

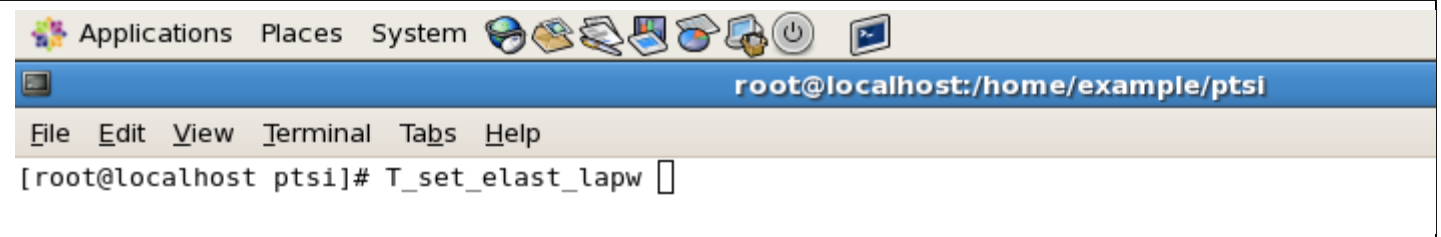

 $\triangleright$  I selected the following parameters for calculation :

**RMT reduction = default ( RMT not changed ), Xc = default ( PBE ), Energy seperaction = -9.0, R\_Kmax = 7, L\_max = 8, Type of Fermi calculation = default (TETRA), mixing factor = default (0.2), nkpoint = 5000, and Spin-polarized calculation = default (no).**

```
Applications Places System 8825660
\Boxroot@localhost:/home/example/ptsi
File Edit View Terminal Tabs Help
######################################
#
    C(2009) by Morteza Jamal
                                #
#
            Making auto init lapw
                                #
Start for making COMMAND for Initialization
---->RMT reduction by X % (default: RMT not changed):
recommended: 13: GGA (Perdew-Burke-Ernzerhof 96)
            5: LSDA
            11: GGA (Wu-Cohen 2006)
            19: PBEsol-GGA (Perdew etal. 2008)
--->VXC option (default: 13 = PBE ):
---->Energy seperation between core/valence (default: -6.0 Ry): -9.0
---->RKMAX (default: 7.0, not changed):
To avoid Gibbs Like Oscilation select LMAX~RKMAX
---LMAX (default: 8.0):
(GAUSS, ROOT, TEMP, TETRA)
---->Type of Fermi calculation (default: TETRA):
---->Select mixing factor (default: 0.2, not changed):
---->Number of k-points in full BZ (default: 3000): 5000
---->Spin-polarized calculation (default: no)(y/n): n||
```
## Define **command run**

**Applications Places System → 会員の品**(0)  $\mathbb{R}$  $\Box$ root@localhost:/home/example/ptsi File Edit View Terminal Tabs Help ###################################### # C(2009) by Morteza Jamal # # Making auto init lapw # ###################################### Start for making COMMAND for Initialization ---->RMT reduction by X % (default: RMT not changed): recommended: 13: GGA (Perdew-Burke-Ernzerhof 96) 5: LSDA 11: GGA (Wu-Cohen 2006) 19: PBEsol-GGA (Perdew etal. 2008)  $--->VXC$  option (default: 13 = PBE ): ---->Energy seperation between core/valence (default: -6.0 Ry): -9.0 ---->RKMAX (default: 7.0, not changed): To avoid Gibbs Like Oscilation select LMAX~RKMAX  $---LMAX$  (default: 8.0): (GAUSS, ROOT, TEMP, TETRA) ---->Type of Fermi calculation (default: TETRA): ---->Select mixing factor (default: 0.2, not changed): ---->Number of k-points in full BZ (default: 3000): 5000 ---->Spin-polarized calculation (default: no)(y/n): n Would you like to define COMMAND RUN here?(Y/n)  $y|| \leftarrow$ 

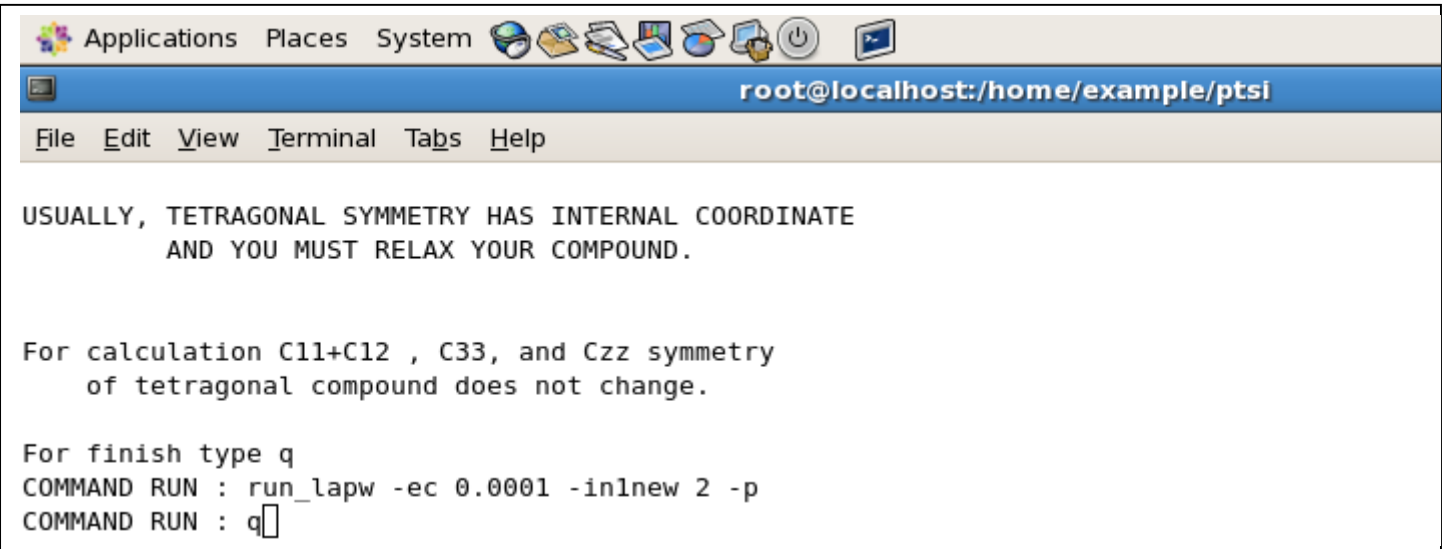

```
** Applications Places System → 会員の品の
                                                    \mathbb{E}\blacksquareroot@localhost:/home/example/ptsi
 File Edit View Terminal Tabs Help
USUALLY, TETRAGONAL SYMMETRY HAS INTERNAL COORDINATE
         AND YOU MUST RELAX YOUR COMPOUND.
For calculation C11+C12, C33, and Czz symmetry
    of tetragonal compound does not change.
For finish type q
COMMAND RUN : run_lapw -ec 0.0001 -inlnew 2 -p
COMMAND RUN : q
Would you like to use COMMAND RUN that you define for C11+C12,...for C11-C12, C44, and C66? n
For calculation C11-C12, C44, and C66 symmetry
       of tetragonal compound changes.
For finish type q
COMMAND RUN : run_lapw -ec 0.0001 -inlnew 2 -p
COMMAND RUN : min_lapw -j "run_lapw -I -fc 1.0 -i 60 -p"
COMMAND RUN : q|
```
Now, we see

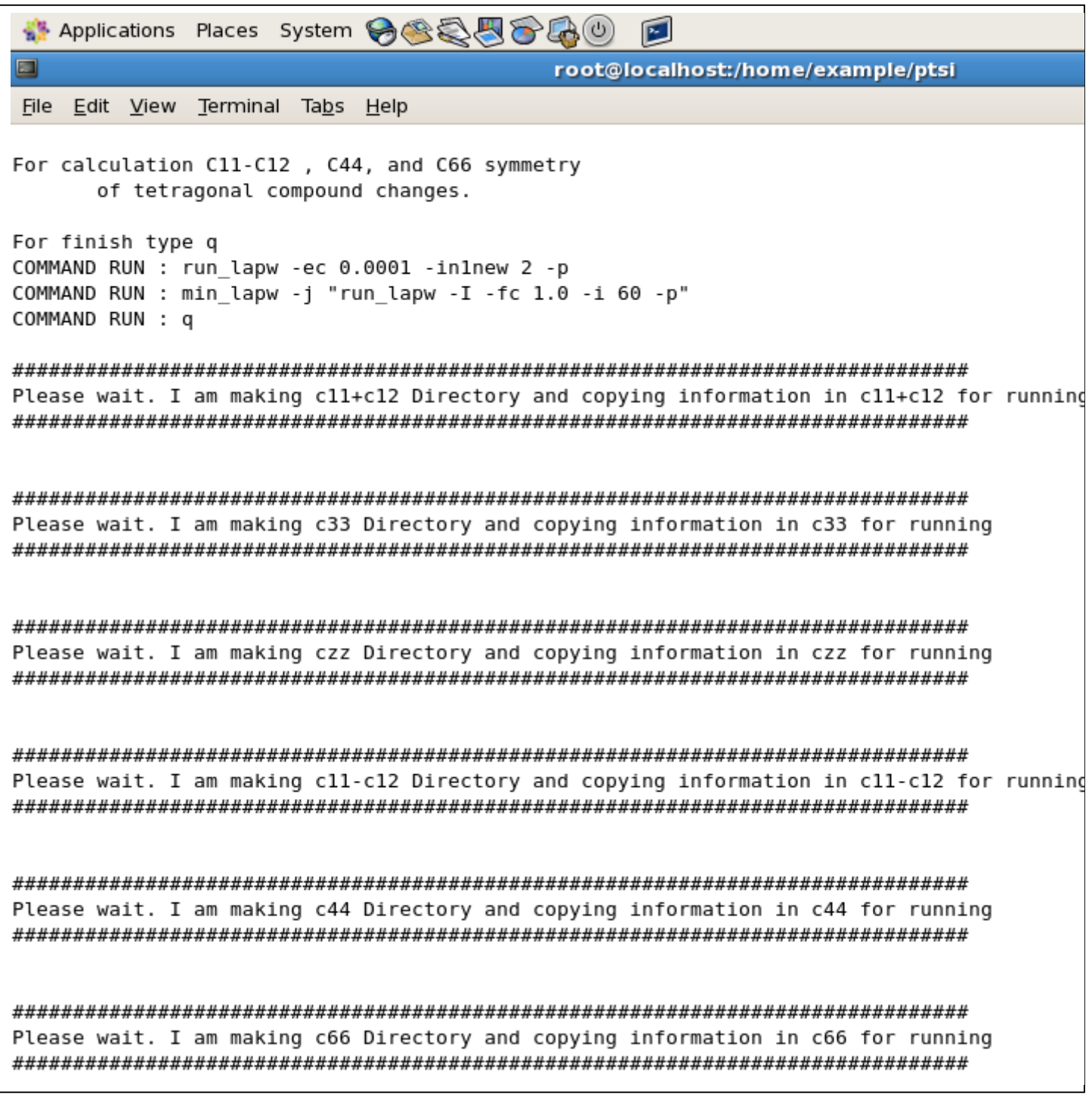

 $\triangleright$  I didn't use default parameters for (C11+C12) calculations. I selected number of changes 6 and value of changes -2, -1, 0, 1, 2, 3.

```
Straplications Places System → SSSB+ OB
\blacksquareroot@localhost:/home/example/ptsi
File Edit View Terminal Tabs Help
** Setup for ELASTIC constant calculations**
**
       TETRAGONAL SYMMETRY
                               - 宋宋
******
      Start to calculation C11+C12
                               **
                               **
**
       by distortion matrics D1
**
        D1 does not change
                               **
** the symmetry of the lattice
                               **
(C) 2012 by Morteza Jamal
            Ali. H. Reshak
** Setup for ELASTIC constant calculations**
**
         TETRAGONAL SYMMETRY
                          **
Do you want to use default parameters ?(y/n)
    (-2\%,-1\%, 0, 1\%, 2\%)
n.
Number of changes?
6
******** 0.0 value MUST be calculated for analysis *********
Enter value 1 in %
-22 in %Enter value
-13 \text{ in } \frac{6}{5}Enter value
\ThetaEnter value 4 in %
\mathbf{1}Enter value 5 in %
\overline{2}6 \text{ in } \%Enter value
3
```

```
** Applications Places System → 会員の品(0)
                                                  \mathbb{E}\Boxroot@localhost:/home/example/ptsi
File Edit View Terminal Tabs Help
Do you want to use default parameters ?(y/n)
     (-2\%,-1\%, 0, 1%, 2%)
n
Number of changes?
6
******** 0.0 value MUST be calculated for analysis ********
Enter value
              1 \text{ in } \mathcal{E}-2Enter value
                     2 in %
-1Enter value
             3 \text{ in } \frac{6}{5}\ThetaEnter value 4 in %
\mathbf{1}Enter value
                     5 in %
\overline{2}Enter value
             6 \quad 10\%3
Styp1_-2.0.struct
Styp1_-1.0.struct
Styp1 0.0.struct
Styp1_1.0.struct
Styp1_2.0.struct
Styp1__3.0.struct
          6 struct files generated.
Now TETRA.job file is ready.
Please modify running command in job file
according to your needs and then run it.
```
 $\triangleright$  I didn't use default parameters for (C33) calculations. I selected number of changes 7 and value of changes -2, -1, 0, 1, 2, 3, 4.

**各 Applications Places System → 会員の品**の  $\mathbb{E}$  $\Box$ root@localhost:/home/example/ptsi/elast-constant/c33/ptsi File Edit View Terminal Tabs Help (C) 2012 by Morteza Jamal \*\* Setup for ELASTIC constant calculations\*\* \*\* TETRAGONAL SYMMETRY \*\* \*\* \*\*  $**$ Start to calculation C33 \*\*  $**$ \*\* by distortion matrics D3 \*\* D3 does not change \*\* \*\* the symmetry of the lattice \*\* (C) 2012 by Morteza Jamal Ali. H. Reshak \*\* Setup for ELASTIC constant calculations\*\* \*\* TETRAGONAL SYMMETRY \*\* Do you want to use default parameters  $?(y/n)$  $(-2\%,-1\%0,1\%2\%)$ n Number of changes? 7 \*\*\*\*\*\*\*\* 0.0 value MUST be calculated for analysis \*\*\*\*\*\*\*\* Enter value  $1$  in %  $-2$ Enter value  $2$  in %  $-1$ Enter value  $3$  in % Θ Enter value  $4$  in % 1 Enter value 5 in  $%$ 2 Enter value  $6$  in  $%$ 

```
Applications Places System →●●●■●●
                                                     \mathbb{E}\Boxroot@localhost:/home/example/ptsi/elast-constant/c33/ptsi
File Edit View Terminal Tabs Help
 Do you want to use default parameters ?(y/n)
      (-2\%,-1\%, 0, 1%, 2%)
n
 Number of changes?
\overline{7}******** 0.0 value MUST be calculated for analysis ********
Enter value
                        1 in %-2Enter value
                        2 in %-1Enter value
                        3 in %
\ThetaEnter value
                        4 in %
1
 Enter value
                        5 in %\overline{2}Enter value
                        6 in %3
 Enter value
                        7 in %
4
 Styp3_-2.0.struct
 Styp3_-1.0.struct
 Styp3 0.0.struct
 Styp3_1.0.struct
 Styp3_2.0.struct
 Styp3 3.0.struct
 Styp3_4.0.struct
           7 struct files generated.
 Now TETRA.job file is ready.
 Please modify running command in job file
 according to your needs and then run it.
```
 $\triangleright$  I used default parameters for (Czz) calculations.

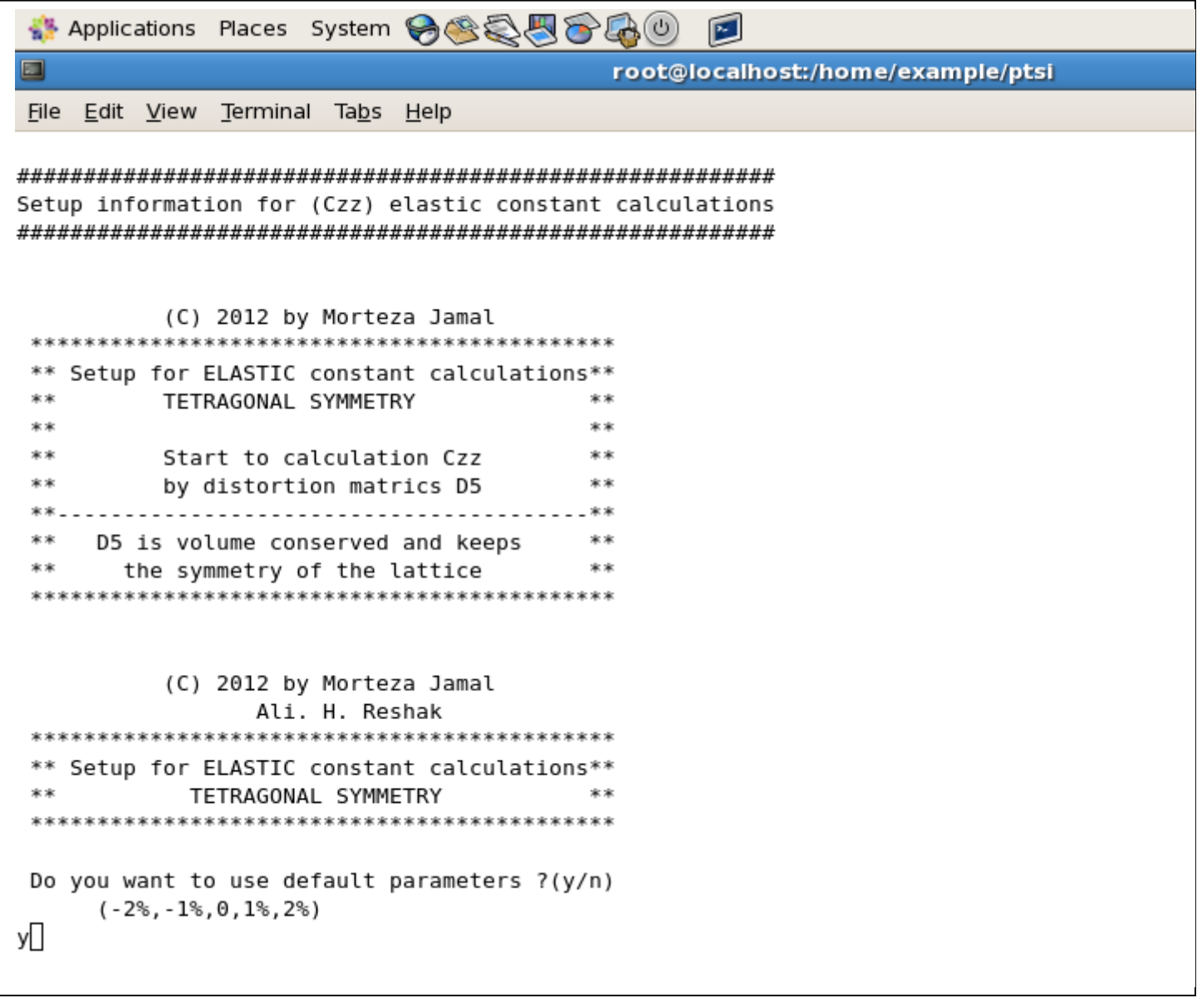

**\*\* Applications Places System → 全るのみ**  $\mathbf{E}$  $\Box$ root@localhost:/home/example/ptsi File Edit View Terminal Tabs Help (C) 2012 by Morteza Jamal \*\* Setup for ELASTIC constant calculations\*\* \*\* TETRAGONAL SYMMETRY \*\* \*\* \*\*  $\pm x$ Start to calculation Czz  $\pm x$ \*\* by distortion matrics D5 \*\* \*\*. \*\* D5 is volume conserved and keeps 家家 \*\* \*\* the symmetry of the lattice (C) 2012 by Morteza Jamal Ali. H. Reshak \*\* Setup for ELASTIC constant calculations\*\*  $\hat{\mathbf{x}}$ TETRAGONAL SYMMETRY \*\* Do you want to use default parameters ?(y/n)  $(-2\%,-1\%0,1\%2\%)$ y Styp5 -2.0.struct Styp5 -1.0.struct Styp5 0.0.struct Styp5 1.0.struct Styp5 2.0.struct 5 struct files generated. Now TETRA.job file is ready. Please modify running command in job file according to your needs and then run it.

> $\triangleright$  I used default parameters for (C44), (C11-C12), and (C66) calculations. I did the same producer such as above pictures .

Now, if we get a list we will see a directory with name **elast-constant**

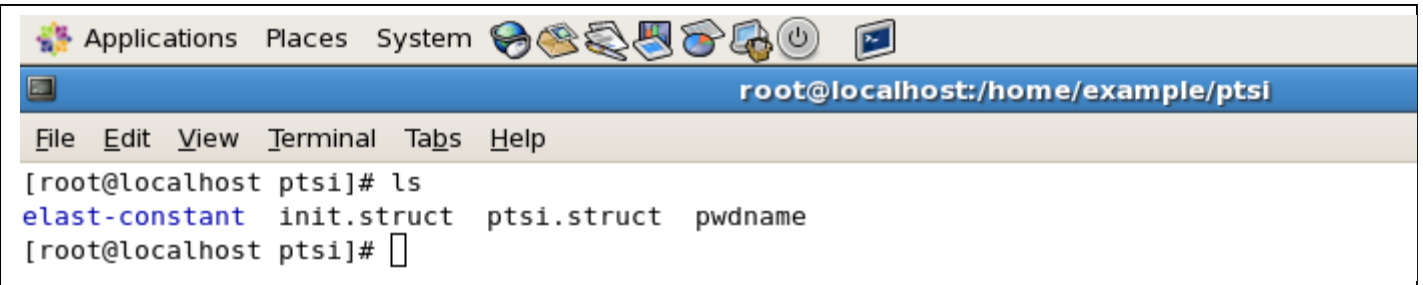

 Now, we have to run created **TETRA.job** file. You can use **T\_calljob\_lapw** but, I prefer to run them by hand because I want to check steps of running by WIEN2k. For this goal, I change to **elast-constant** directory and then to **c11+c12** and **ptsi**.

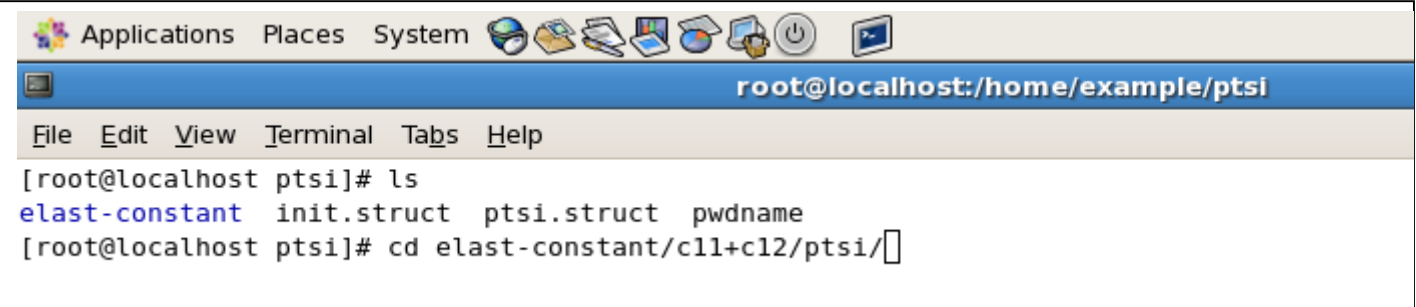

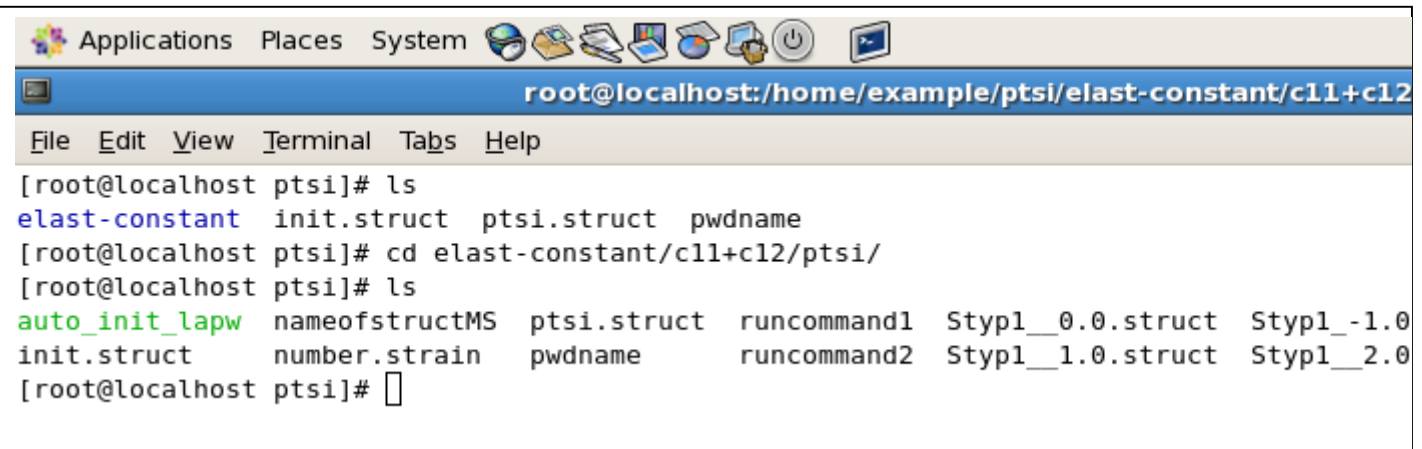

Now, I call **TETRA.job** and calculations start. It will take time.

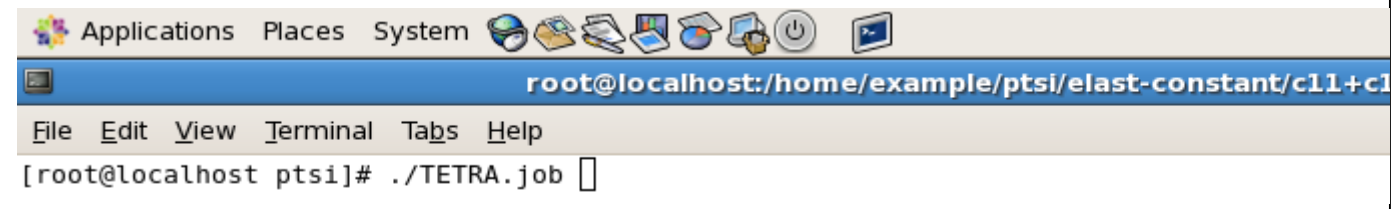

Now, we see

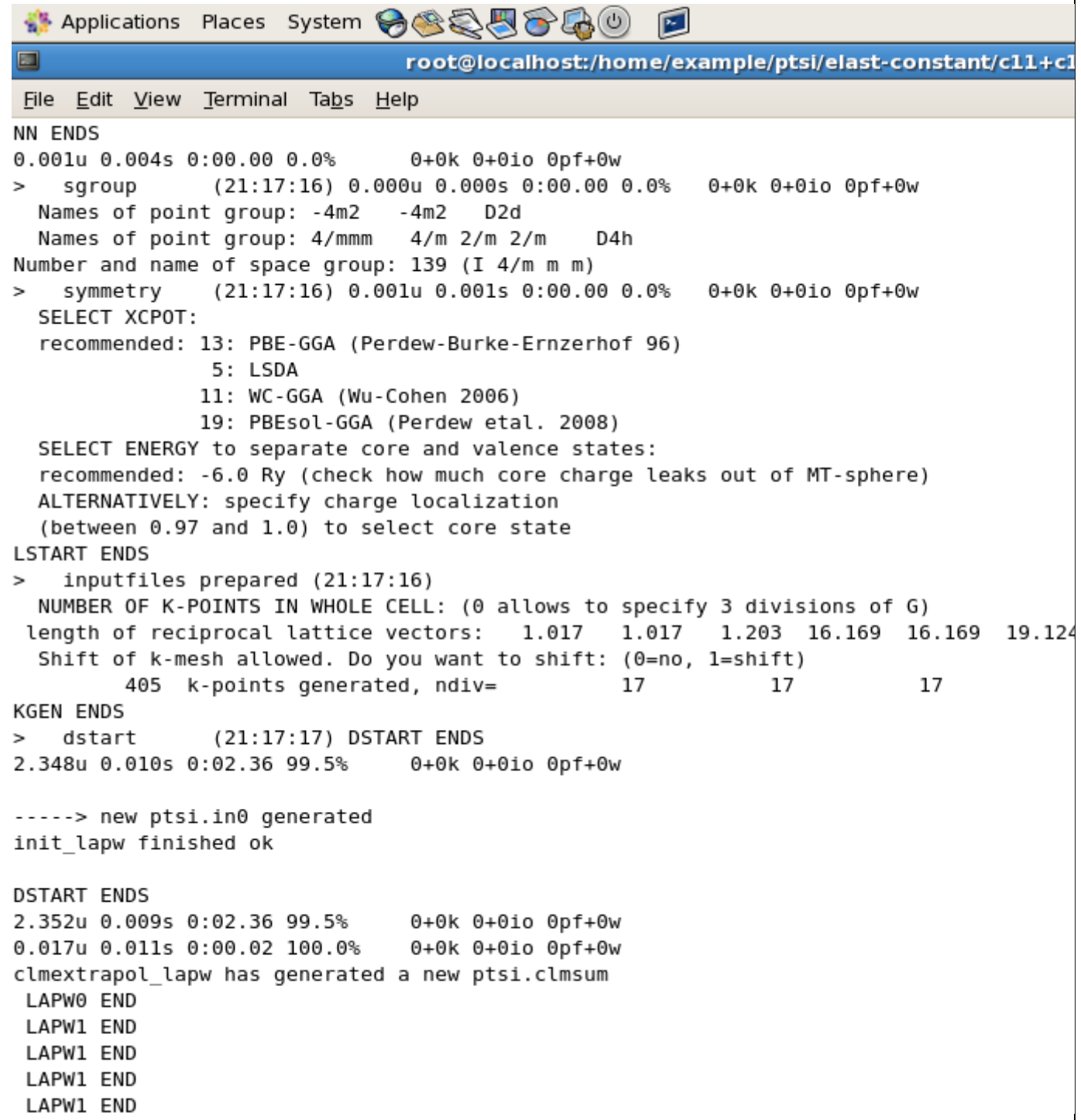

We repeat the same steps for running **TETRA.job** within c11-c12, c33, czz, c44, and c66 directories.

After calculations, we analyze our calculation for finding C11, C12, C44 and .... For this goal, we change to main directory i.e. **ptsi** directory and run

**T\_ana\_elast\_lapw**

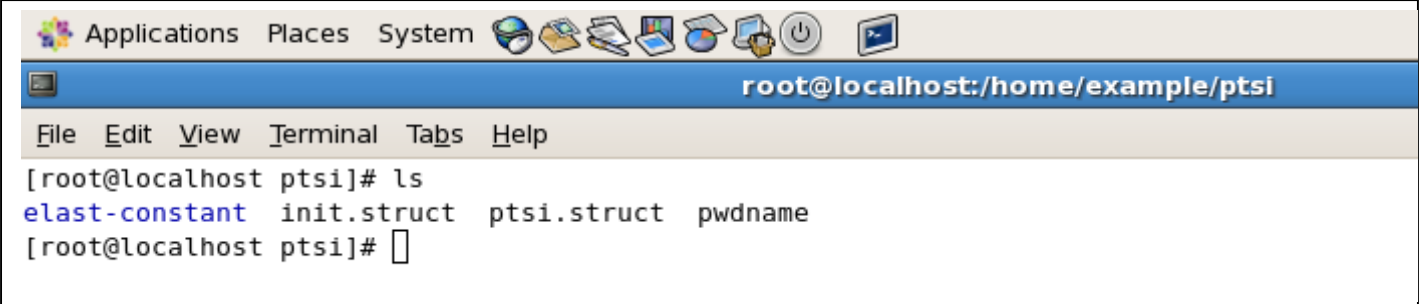

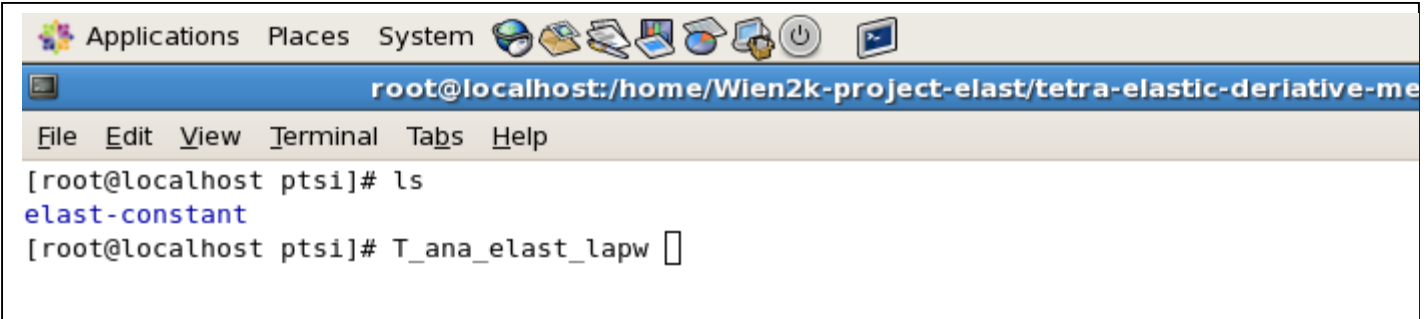

Now, we see

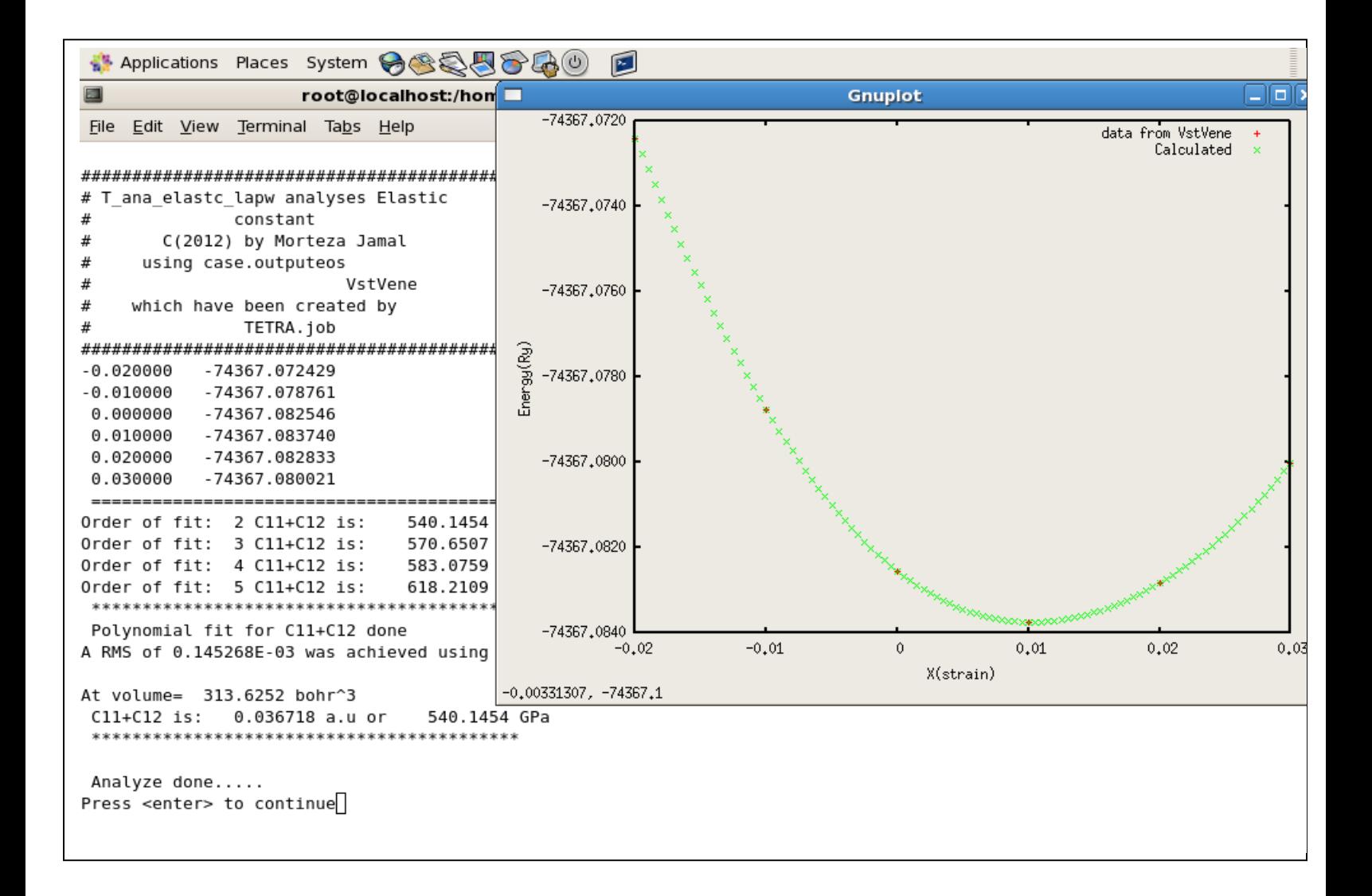

And then

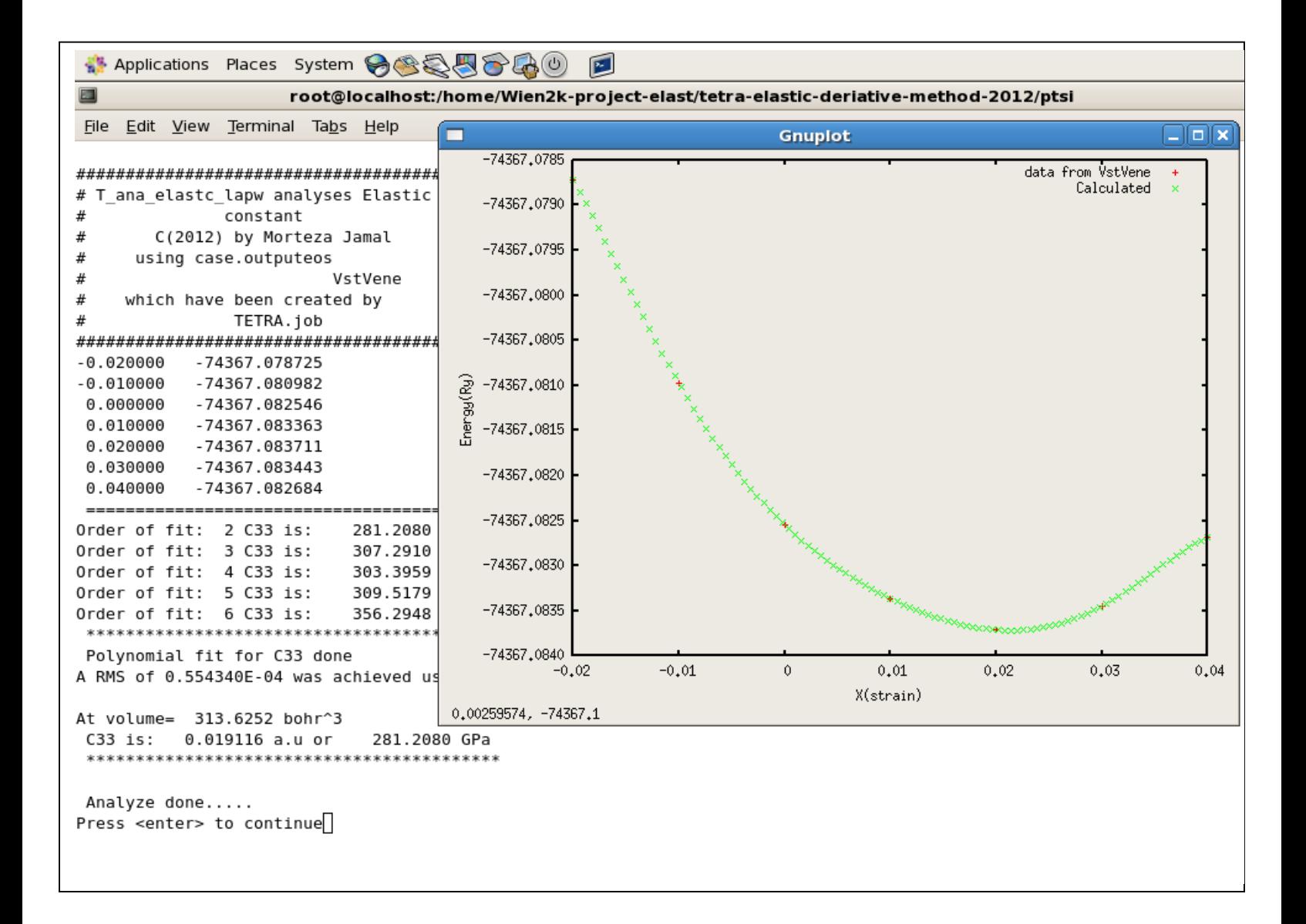

And after that

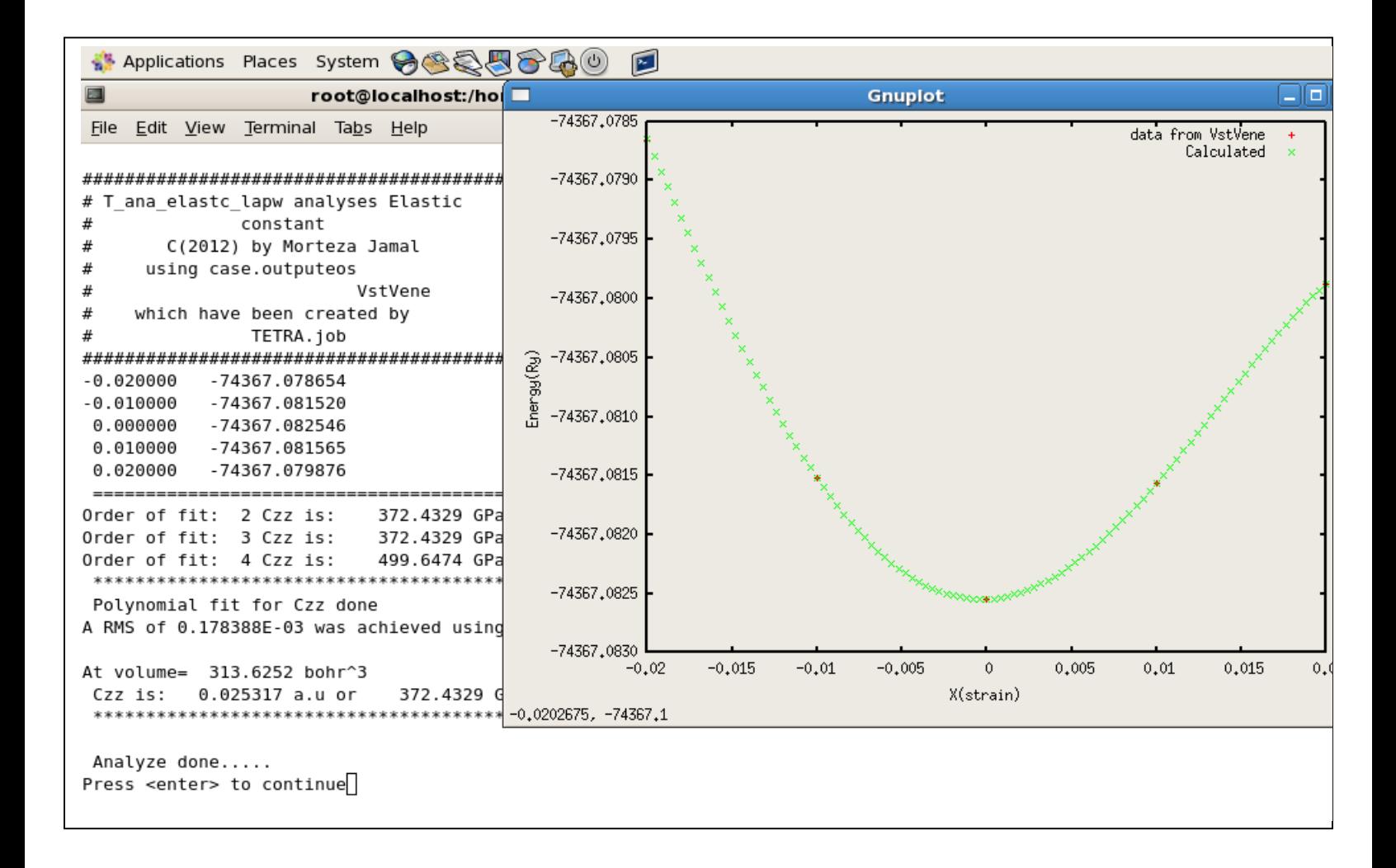

And then

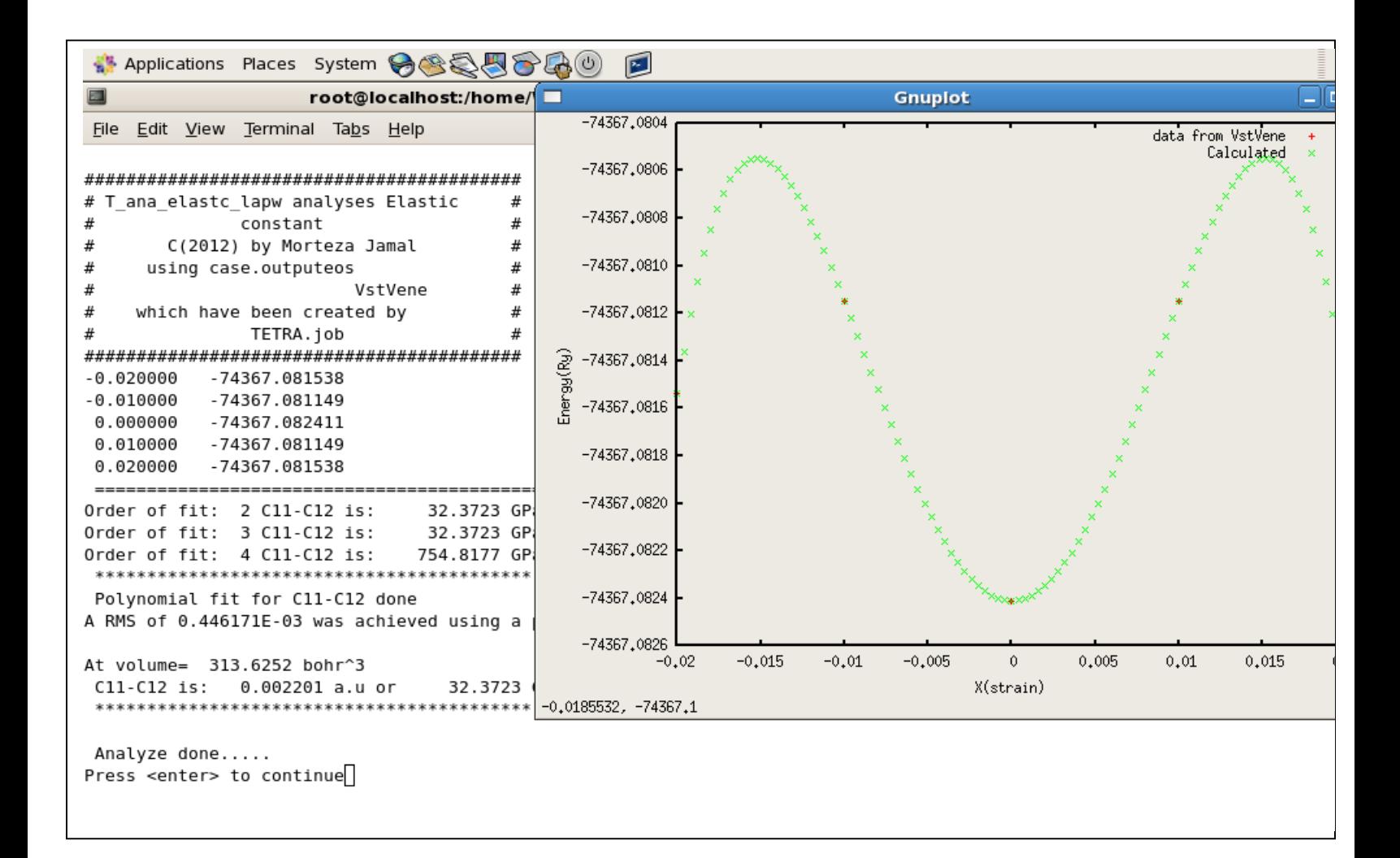

And after that

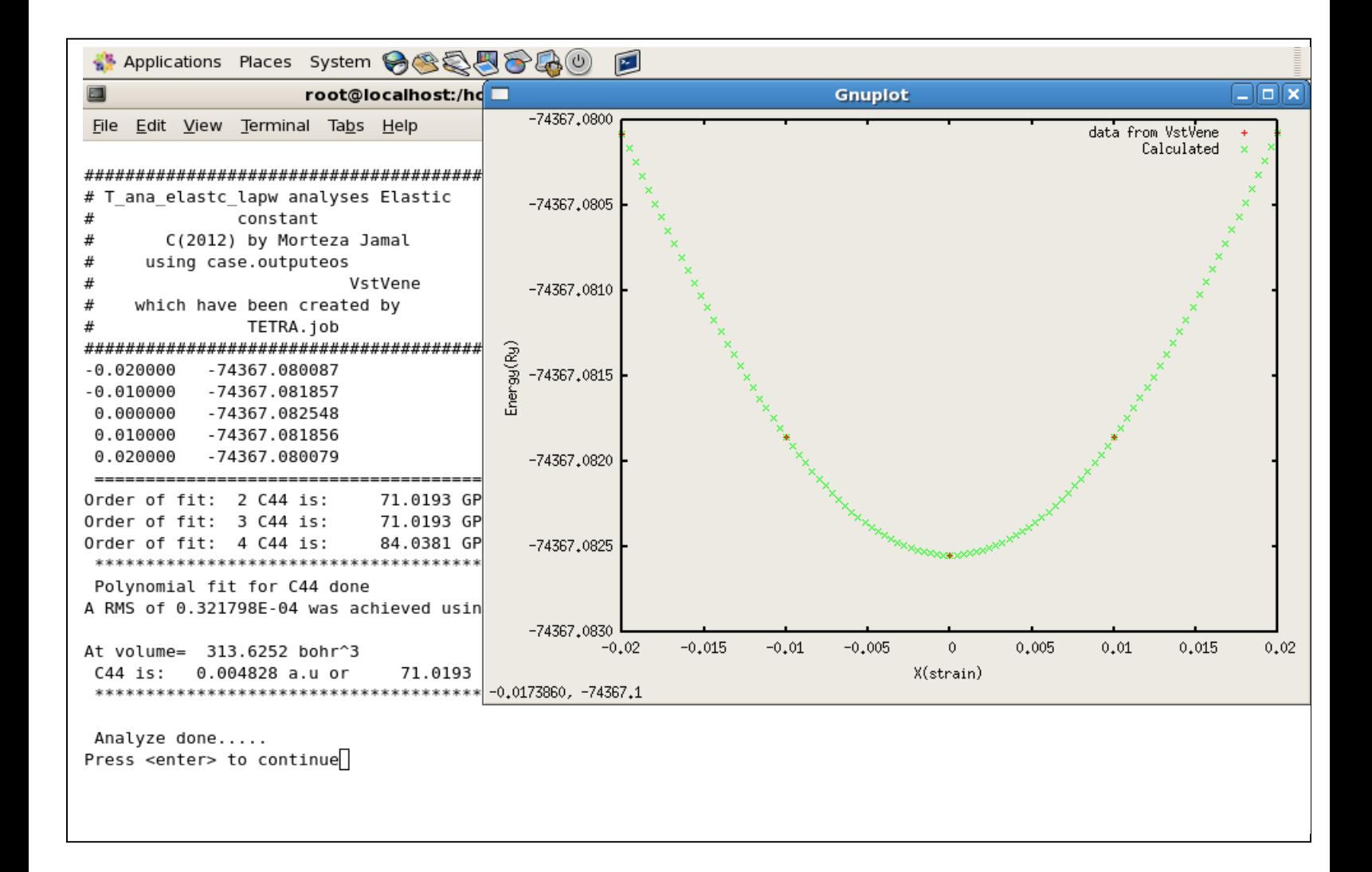

And at the end

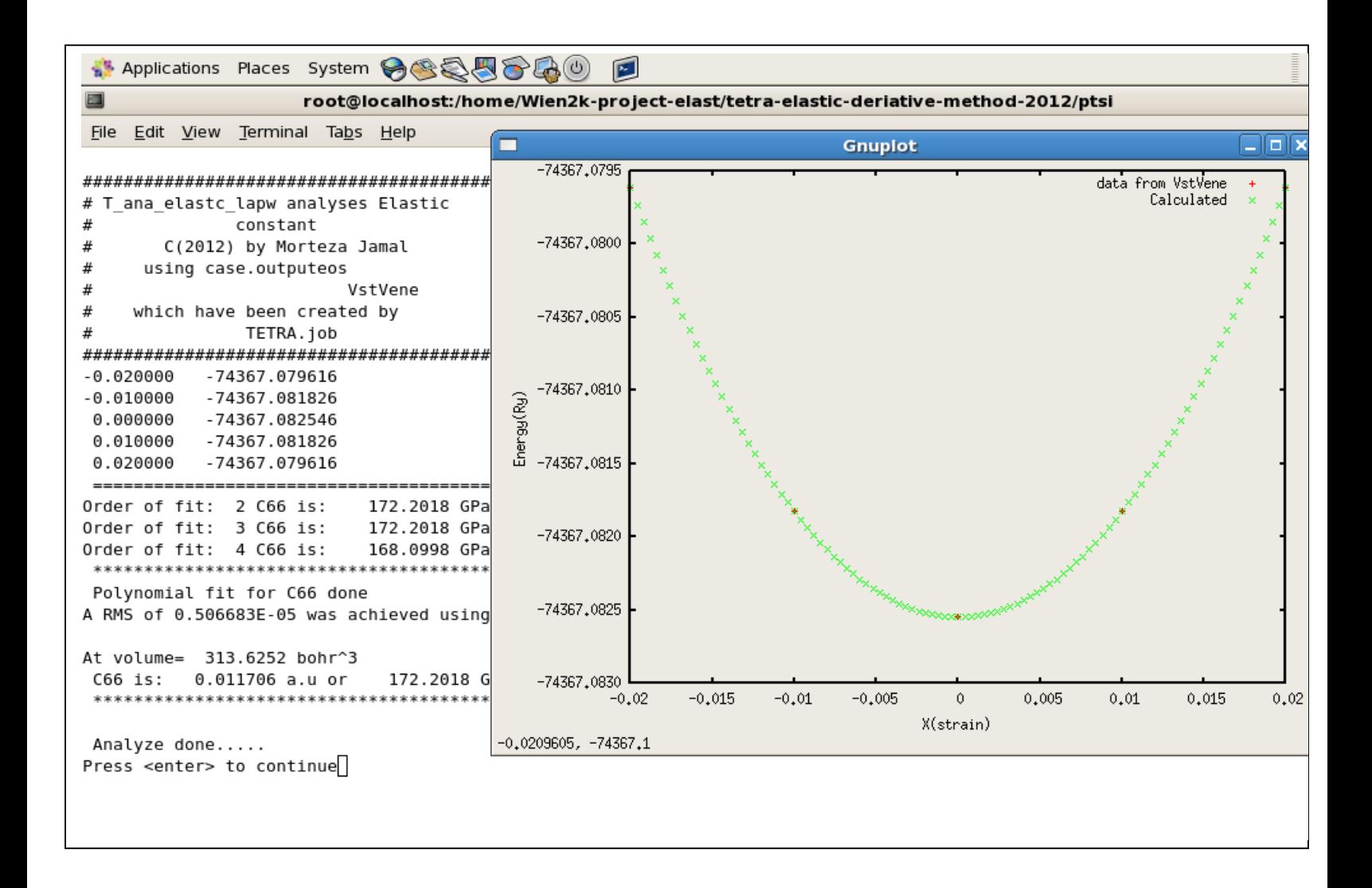

Now, we see results

**Straplications Places System → SSSB→ B** root@localhost:/home/Wien2k-project-elast/tetra-elastic-deriative-meth  $\blacksquare$ File Edit View Terminal Tabs Help Printing final Elastic constant At voulme= 313.6252 bohr^3.  $C11+C12 = 540.1454$  GPa  $C11-C12 = 32.3723$  GPa C33 = 281.2080 GPa C44 = 71.0193 GPa  $Czz = C11+C12+2C33-4C13 = 372.4329$  GPa  $C66 = 172.2018$  GPa ------------------------------------------ $C12 = 253.8865$  GPa  $C11 = 286.2588$  GPa C13 = 182.5321 GPa  $C44 = 71.0193$  GPa  $C33 = 281.2080$  GPa  $C66 = 172.2018$  GPa Prediction VOIGT Bulk modulus by using elastic constant values = 232.403 (GPa) Prediction REUSS Bulk modulus by using elastic constant values = 228.919 (GPa) Prediction HILL Bulk modulus by using elastic constant values = 230.661 (GPa) Prediction VOIGT Shear modulus by using elastic constant values = 78.499 (GPa) Prediction REUSS Shear modulus by using elastic constant values = 44.776 (GPa) Prediction HILL Shear modulus by using elastic constant values = 61.637 (GPa) Prediction VOIGT Young modulus by using elastic constant values = 211.665 (GPa) Prediction REUSS Young modulus by using elastic constant values = 126.105 (GPa) Prediction HILL Young modulus by using elastic constant values = 169.787 (GPa) Prediction VOIGT Poisson's coefficient by using elastic constant values = .348 Prediction REUSS Poisson's coefficient by using elastic constant values = .408 Prediction HILL Poisson's coefficient by using elastic constant values = .377 Press enter key to continue....

And then checks the sensitivity of your results to the order of fit.

```
Applications Places System → 会員の品の
                                              \mathbb{R}\Boxroot@localhost:/home/Wien2k-project-elast/tetra-elastic-deriativ
File Edit View Terminal Tabs Help
######## ORDER OF FIT IS : 3, At volume = 313.62518 (bohr^3) ########
cl1-c12 = 32.372 (GPa)
c11+c12 = 570.651 (GPa)
(c33) = 307.291 (GPa)(c44) = 71.019 (GPa)
(czz=c11+c12+2c33-4c13) = 372.433 (GPa)
(c66 = 172.202 (GPa))c11 = 301.511 (GPa)
c12 = 269.139 (GPa)
c13 = 203.200 (GPa)
c33 = 307.291 (GPa)
c44 = 71.019 (GPa)
c66 = 172.202 (GPa)
Prediction VOIGT Bulk modulus by using elastic constant values = 251.265 (GPa)
Prediction REUSS Bulk modulus by using elastic constant values = 249.106 (GPa)
Prediction HILL Bulk modulus by using elastic constant values = 250.185 (GPa)
Prediction VOIGT Shear modulus by using elastic constant values = 78.499 (GPa)
Prediction REUSS Shear modulus by using elastic constant values = 44.910 (GPa)
Prediction HILL Shear modulus by using elastic constant values = 61.704 (GPa)
Prediction VOIGT Young modulus by using elastic constant values = 213.285 (GPa)
Prediction REUSS Young modulus by using elastic constant values = 127.092 (GPa)
Prediction HILL Young modulus by using elastic constant values = 171.049 (GPa)
Prediction VOIGT Poisson's coefficient by using elastic constant values = .358
Prediction REUSS Poisson's coefficient by using elastic constant values = .414
Prediction HILL Poisson's coefficient by using elastic constant values = .386
######## ORDER OF FIT IS : 4, At volume = 313.62518 (bohr^3) ########
c11-c12 = 754.818 (GPa)
c11+c12 = 583.076 (GPa)
(c33) = 303.396 (GPa)(c44) = 84.038 (GPa)
(czz=c11+c12+2c33-4c13) = 499.647 (GPa)
(c66= 168.100 (GPa)
```
Now, change to **elast-constant** directory. You can see the results in **ptsi.output\_elastic**

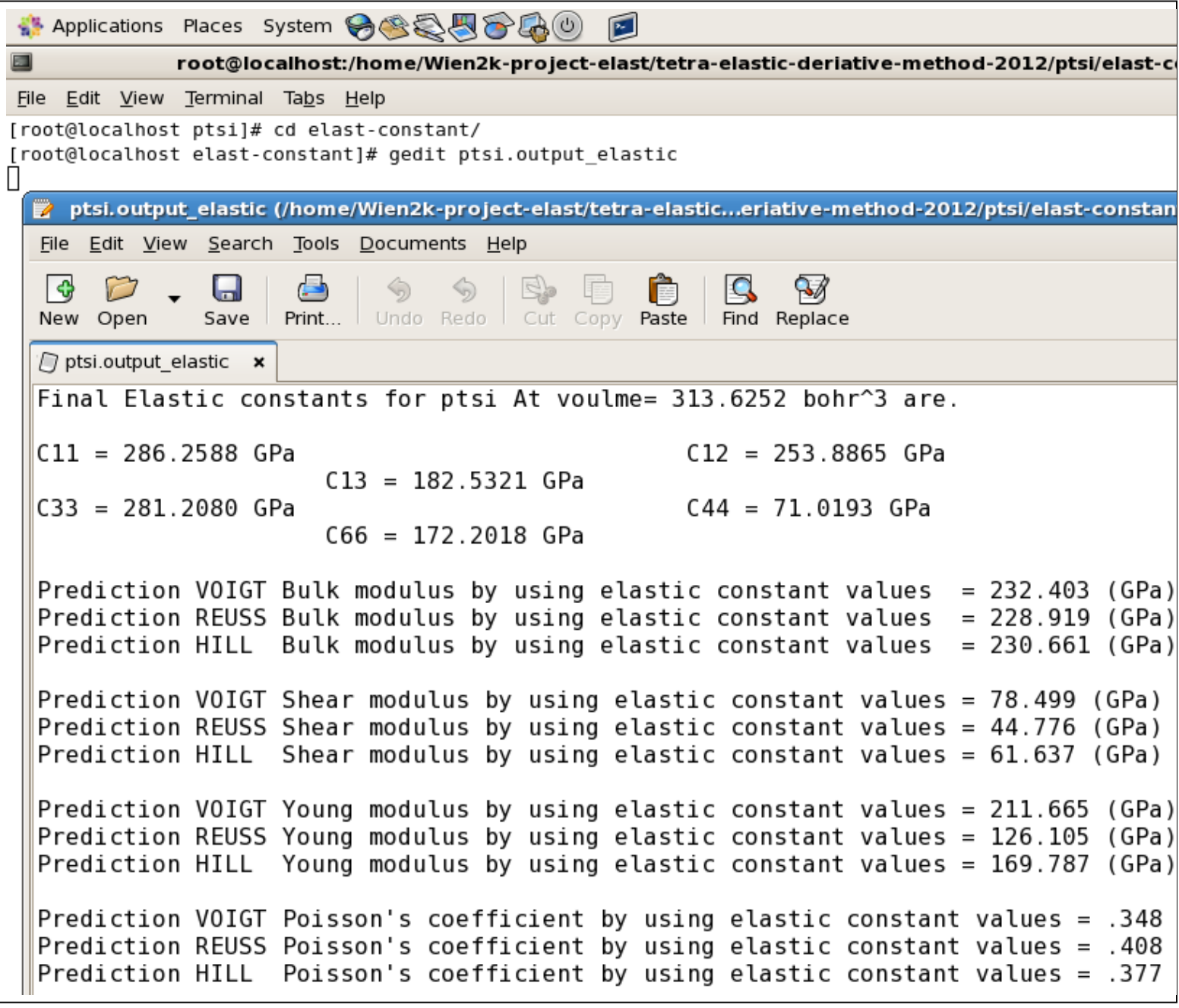

Good luck Morteza Jamal